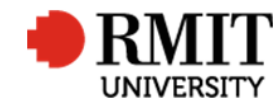

## **Logging in to Research Master**

This guide shows staff how to log into Research Master V6 (RME6)

## **Guidelines and rules**

After completing the Research Master User Access Form found on the RMIT website at https://rmit.service-now.com/serviceandsupport/ the Research Master System Administrator will provide the user with a Research Master user account with read and write access to the appropriate areas of the system

## **How to log into Research Master**

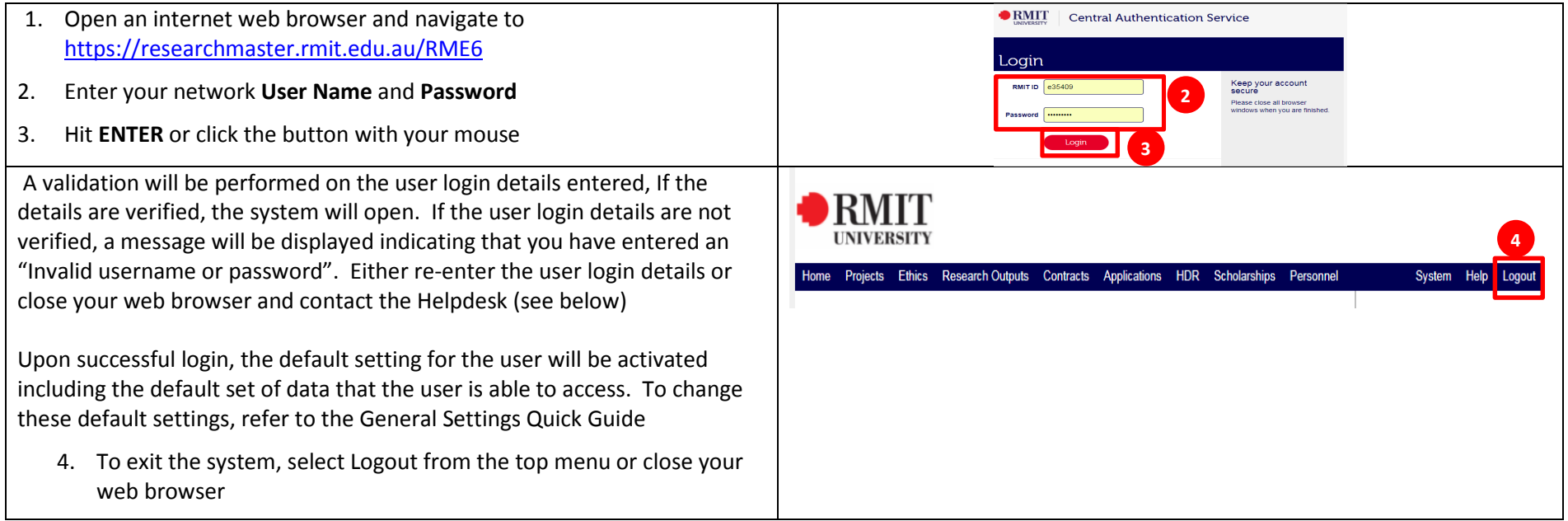

## **Troubleshooting**

Contact the ITS Helpdesk by phone (#58888) or email (Helpdesk) if the login details supplied to not enable a successful log in.